# WBSCM Reports - RA

**The following document provides a summary of the information included in reports most frequently utilized by Recipient Agencies in WBSCM.**

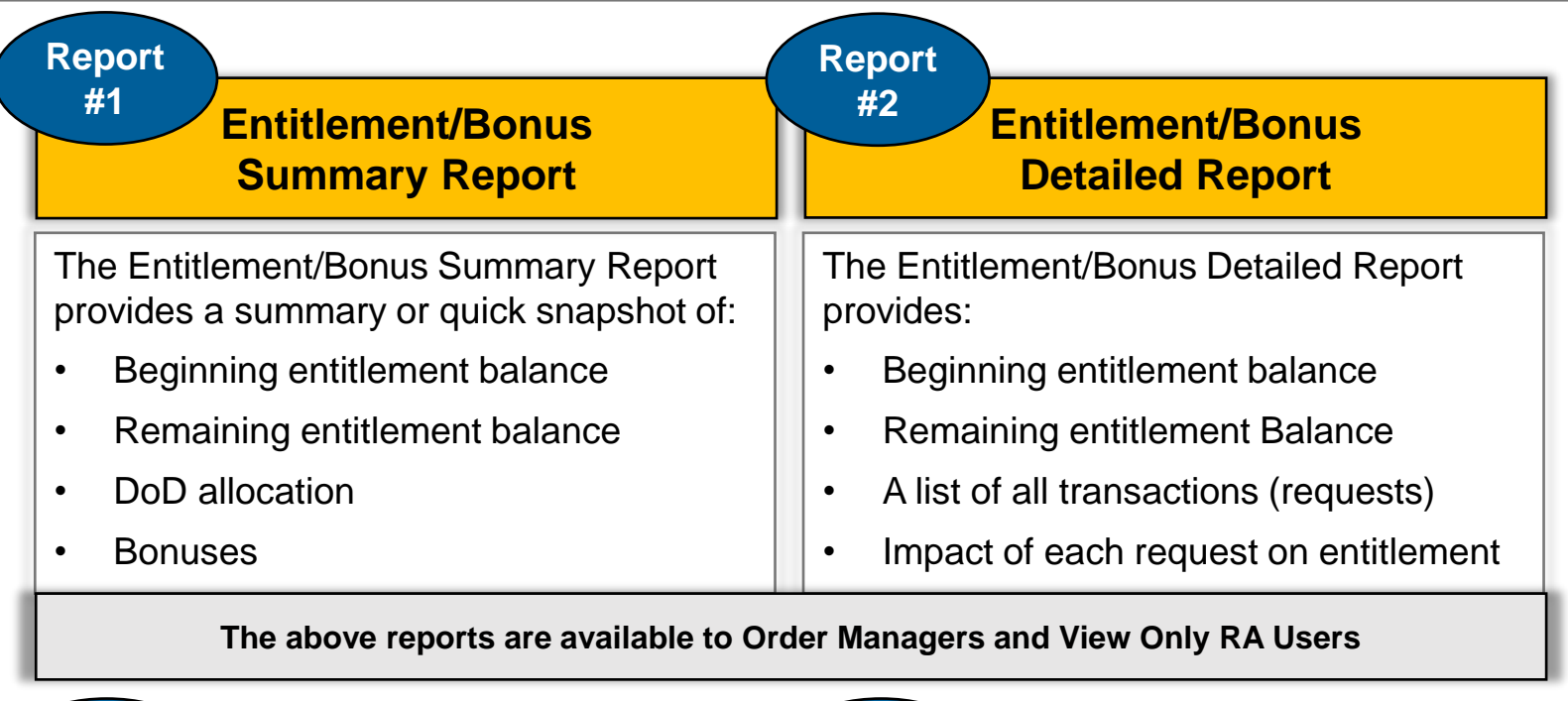

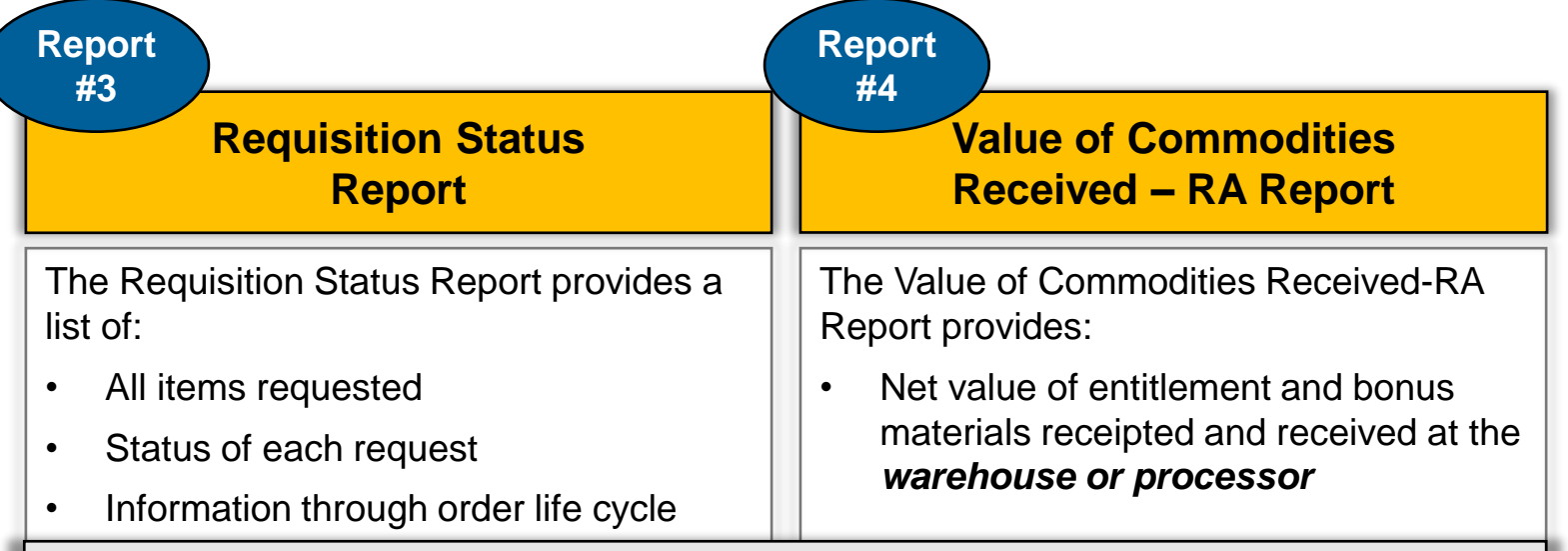

#### **The above reports are available to View Only RA Users**

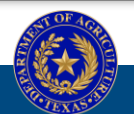

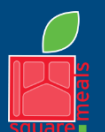

**TEXAS DEPARTMENT OF AGRICULTURE COMMISSIONER SID MILLER** 

Fraud Hotline: 1-866-5-FRAUD-4 or 1-866-537-2834 | P.O. Box 12847 | Austin, TX 78711 Toll Free: (877) TEX-MEAL | For the hearing impaired: (800) 735-2989 (TTY)

Food and Nutrition Division National School Lunch Program

This institution is an equal opportunity provider. This product was funded by USDA.

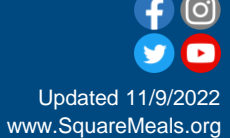

**Report #1**

### Entitlement/Bonus Summary Report

**The Order Manager and View Only RA Role have access to the Entitlement/Bonus Summary Report. This report provides a summary or quick snapshot of beginning and remaining entitlement balances, DoD allocation, and bonuses for the school year for which the report is run.**

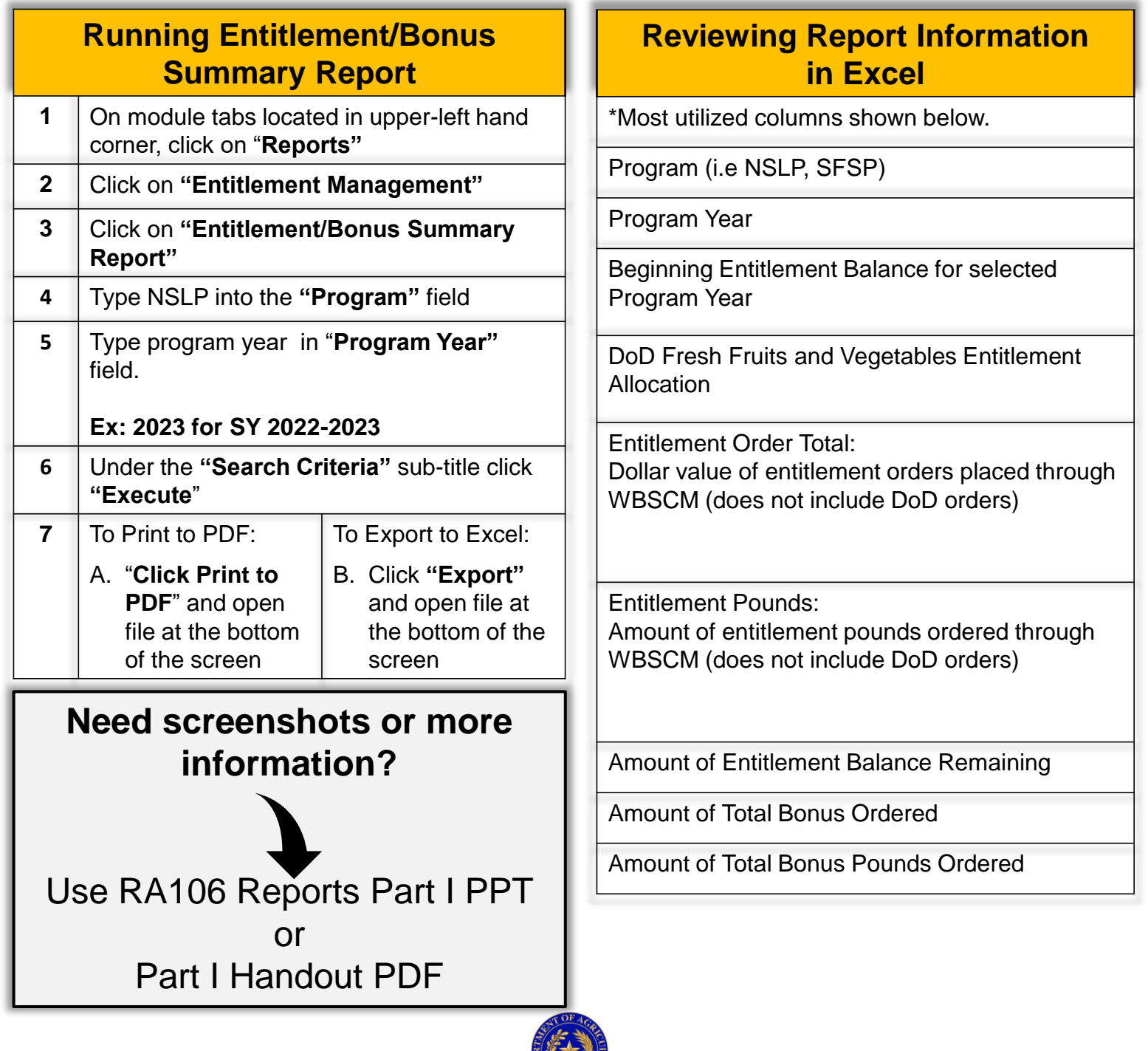

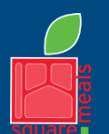

TEXAS DEPARTMENT OF AGRICULTURE **COMMISSIONER SID MILLER** 

Fraud Hotline: 1-866-5-FRAUD-4 or 1-866-537-2834 | P.O. Box 12847 | Austin, TX 78711 Toll Free: (877) TEX-MEAL | For the hearing impaired: (800) 735-2989 (TTY)

Food and Nutrition Division National School Lunch Program

This institution is an equal opportunity provider. This product was funded by USDA.

Updated 11/9/2022 www.SquareMeals.org **Report #2**

# Entitlement/Bonus Detail Report

**The Order Manager and View Only RA role have access to the Entitlement/Bonus Detail Report. This report provides a list of all transactions and displays how each requested material impacts entitlement. Users may review beginning entitlement balance and entitlement balance remaining for the school year for which the report is run.**

### **Running Entitlement/Bonus Detail Report**

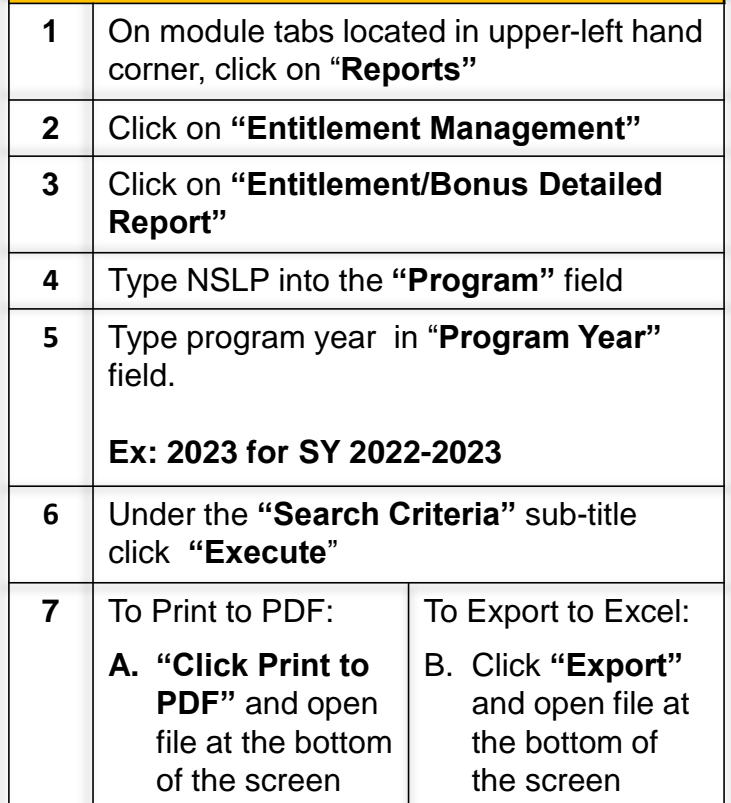

**RA Financial Departments can use the starred report columns to review accrual of USDA Foods value**

#### **Reviewing Report Information in Excel**

\*Most utilized columns shown below.

Program (i.e NSLP, SFSP)

Program Year

Ship-To Name. This includes:

- State-Contracted Warehouses
- Direct Ship Warehouses
- State-Approved Processors

Requisition Number

Entitlement/Bonus indicator

Order Date

Sales Order Number

Item Status

Material Description

Requested Delivery Date to Ship-To Site

Order Quantity

Unit of Measure: How order quantity is measured (CS or Lbs)

Order Quantity in Lbs

Avg. Cost/Lb

Net Value of Requested Material

Entitlement Amount Available

Entitlement Amount Pending

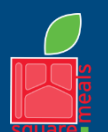

TEXAS DEPARTMENT OF AGRICULTURE **COMMISSIONER SID MILLER** 

Fraud Hotline: 1-866-5-FRAUD-4 or 1-866-537-2834 | P.O. Box 12847 | Austin, TX 78711 Toll Free: (877) TEX-MEAL | For the hearing impaired: (800) 735-2989 (TTY)

Food and Nutrition Division National School Lunch Program This institution is an equal opportunity provider. This product was funded by USDA.

Updated 11/9/2022 www.SquareMeals.org **The Requisition Status Report provides a list of all items requested, the status of each request, and order information through the order life cycle.**

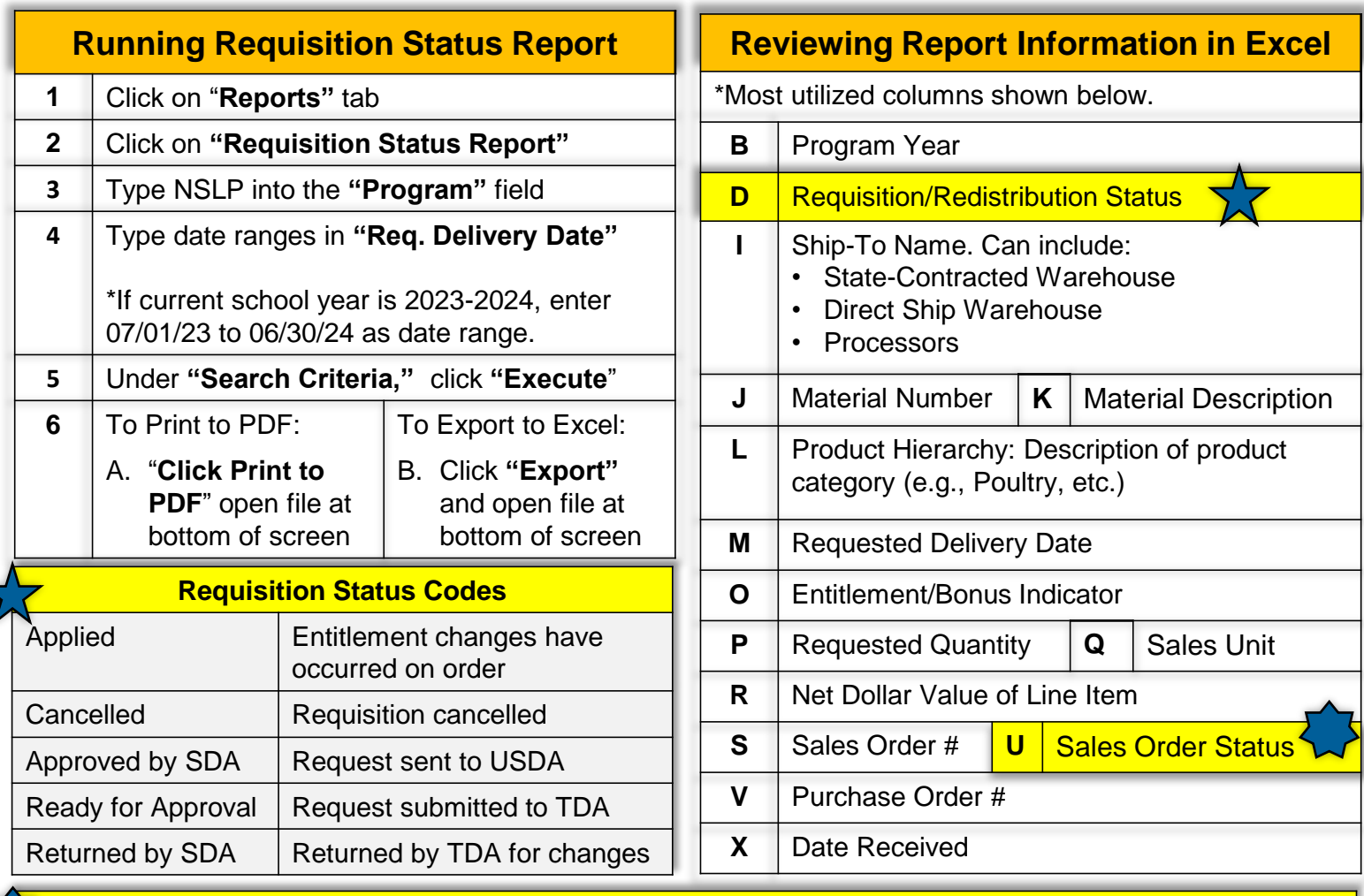

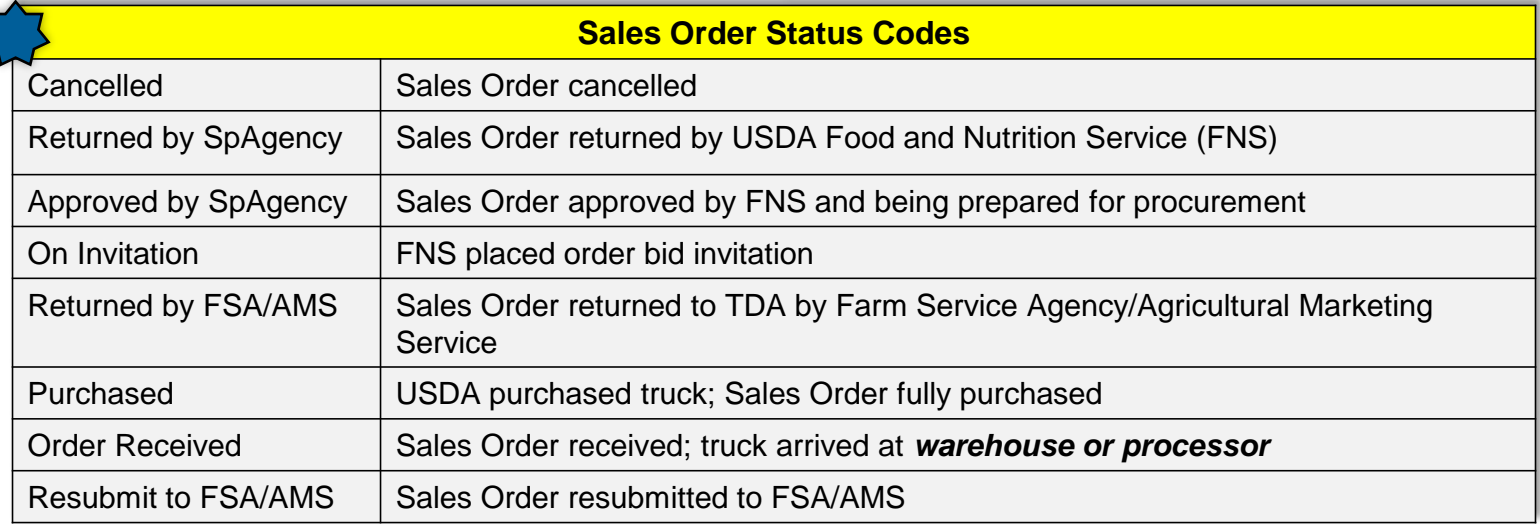

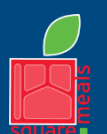

**Report #3**

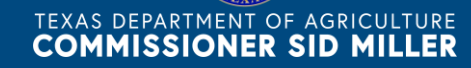

Fraud Hotline: 1-866-5-FRAUD-4 or 1-866-537-2834 | P.O. Box 12847 | Austin, TX 78711 Toll Free: (877) TEX-MEAL | For the hearing impaired: (800) 735-2989 (TTY)

Food and Nutrition Division National School Lunch Program This institution is an equal opportunity provider. This product was funded by USDA.

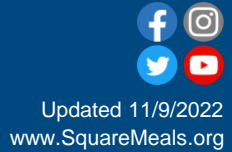

#### **Report #4**

## Value of Commodities Received-RA Report

**The View Only RA User role has access to the Value of Commodities Received-RA Report. This report provides details on the value of commodities that have been received and receipted after arrival to the designated warehouse or processor.**

### **Running Value of Commodities Received-RA Report 1** | On module tabs located in upper-left hand corner, click on "**Reports"**

- **2** Click on **"Value of Commodities Received-RA Report"**
- **3** Type NSLP into the **"Program"** field
- **4** Type in the date ranges in **"Shipment Receipt Date"** fields.
- **5** Under the **"Search Criteria"** sub-title click **"Execute**"

**6** To Print to PDF: **A. "Click Print to PDF"** and open To Export to Excel:

> file at the bottom of the screen

B. Click **"Export"**  and open file at the bottom of the screen

### **Need screenshots or more information?**

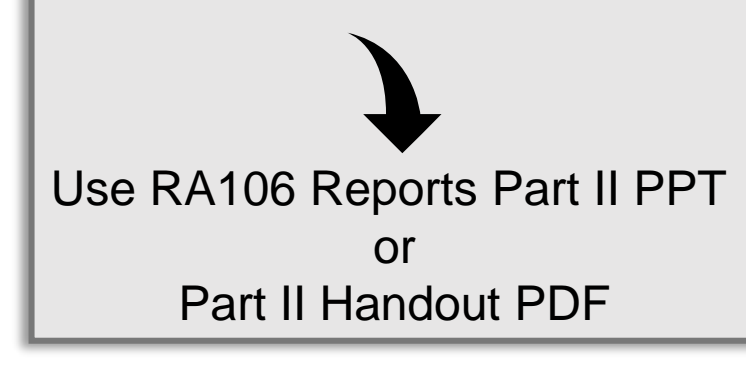

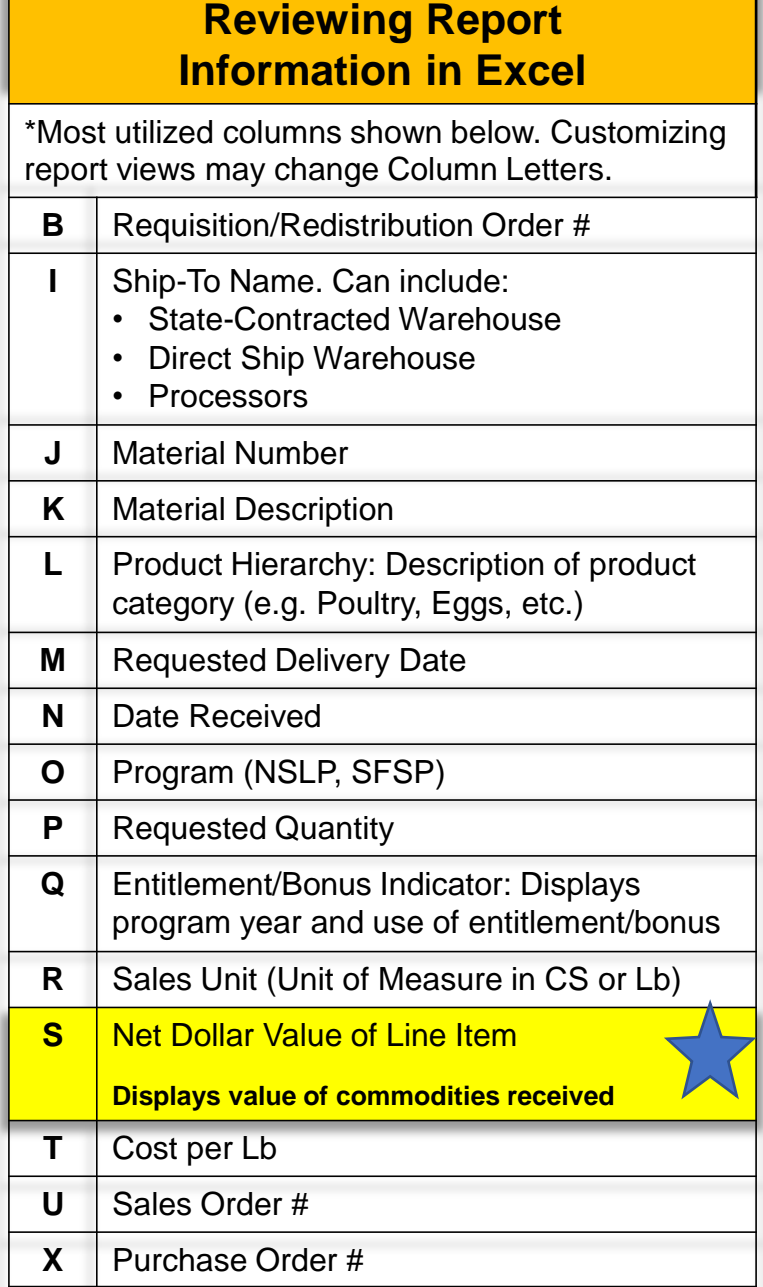

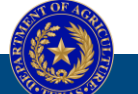

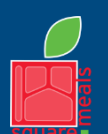

TEXAS DEPARTMENT OF AGRICULTURE **COMMISSIONER SID MILLER** 

Fraud Hotline: 1-866-5-FRAUD-4 or 1-866-537-2834 | P.O. Box 12847 | Austin, TX 78711 Toll Free: (877) TEX-MEAL | For the hearing impaired: (800) 735-2989 (TTY)

Food and Nutrition Division National School Lunch Program

This institution is an equal opportunity provider. This product was funded by USDA.

Updated 11/9/2022 www.SquareMeals.org